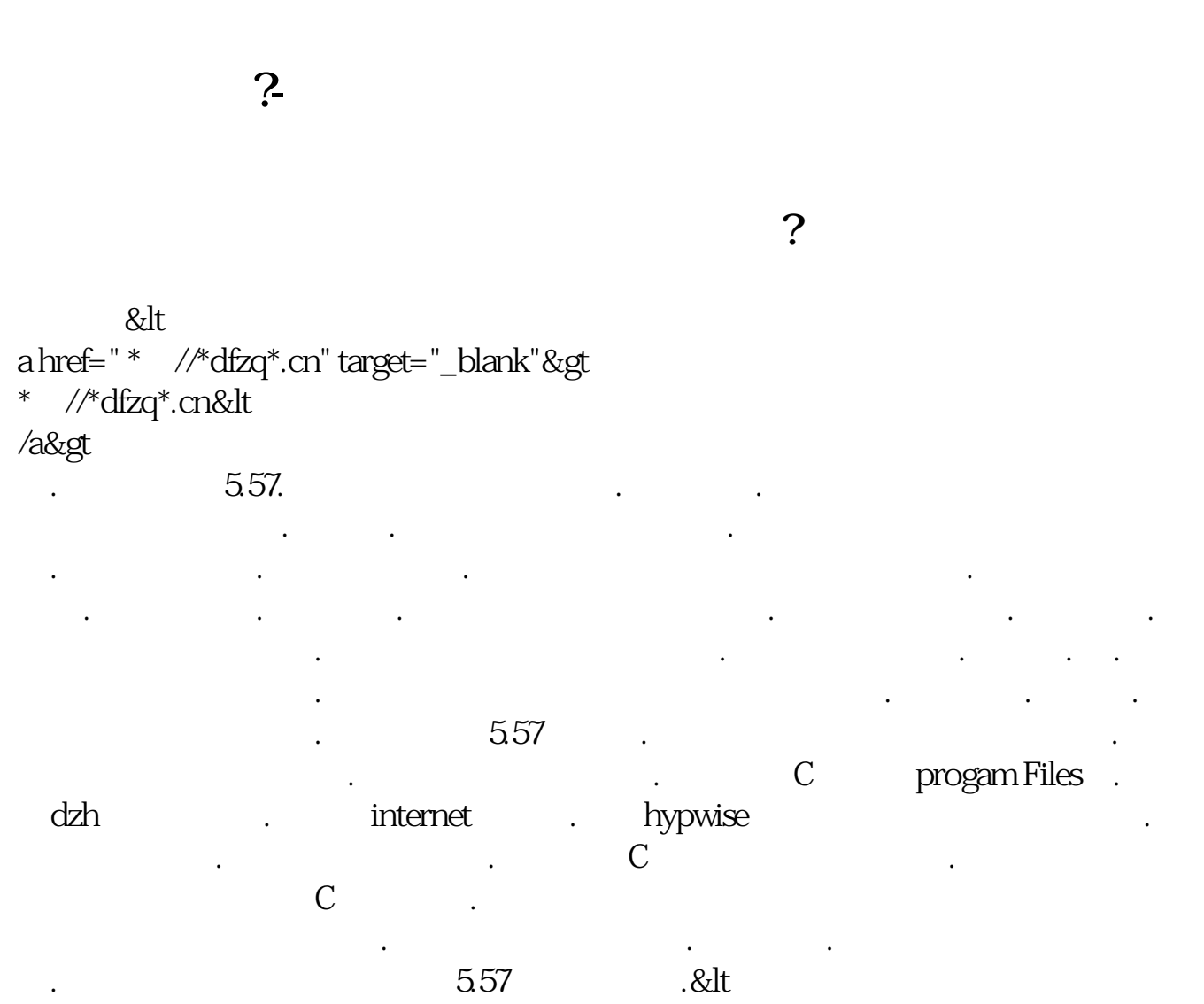

a href=" \* //\*newhua\*/soft/2260.htm?from=ruanzai.net" target="\_blank"&gt \* //\*newhua\*/soft/2260.htm?from=ruanzai.net&gt

.

作指南和基本操作指南.一学就会. 一.把你感兴趣的股票存入自选.这样方便看.

五.大智慧抄股软件中的个人理财 .注册个名.密码.要好记的.只要你输入你的股票代 码.买入价.和数量.选好是上海交易所.不是深圳的.它会自动计算出你实时股票价格

六.自选股票.点你要选取的股票.进入分时图后点右键.再点 添加股票至自选.你可

上. 查找时.点左上方的工具.再点自选一至十.就可以看到你选的股票了.双击你

Internet V5.57 &lt

三.点开大智慧实时解盘.这有深沪股票的最新消息.

a href=" \* //down.gw\*.cn/" target="\_blank"&gt  $*$  //down.gw $*$ .cn/

是赚钱还是亏损.方便好用.

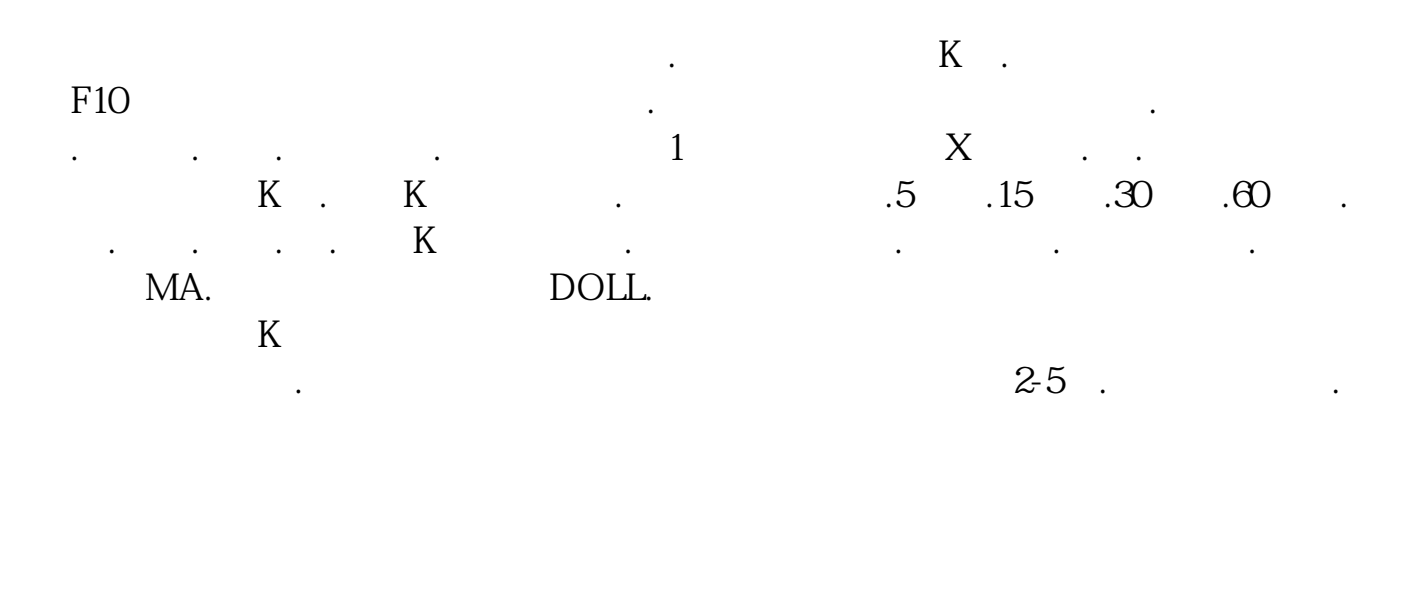

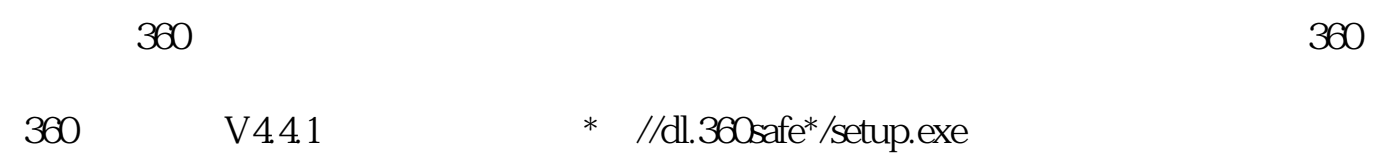

**AR2** 11 21

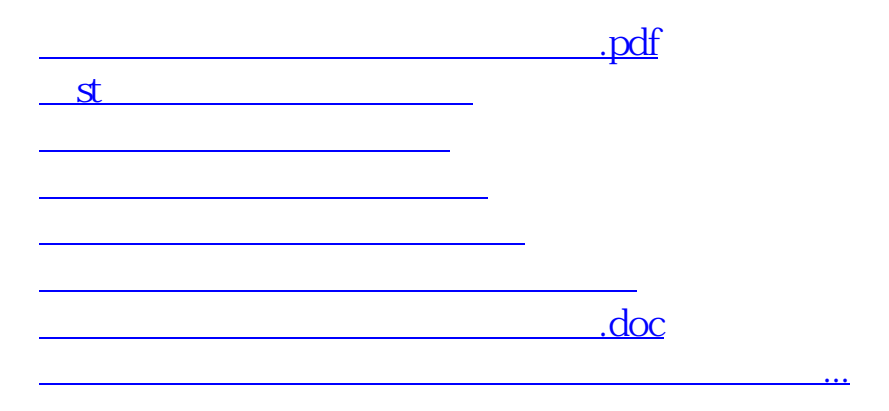

<https://www.gupiaozhishiba.com/read/65990458.html>